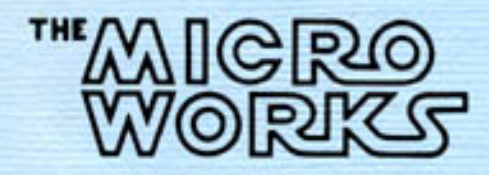

# **DIGISECTOR DS-80 OWNER'S MANUAL**

P.O. BOX 1110 DEL MAR, CA. 92014 714-756-2687

## DS-80 DIGISECTOR BOARD

TABLE OF CONTENTS

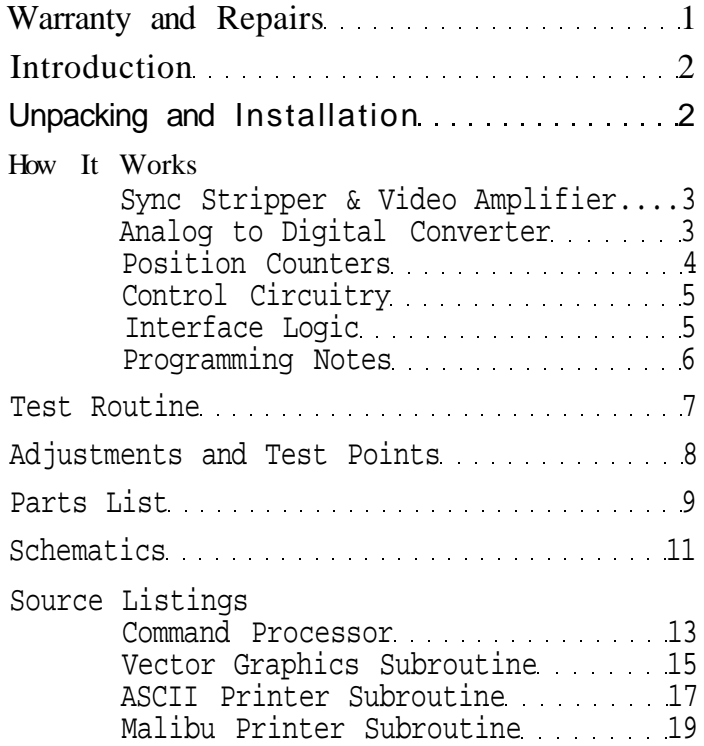

Copyright 1979 The Micro Works

#### LIMITED WARRANTY

The Micro Works warrants its products to be free from defects in workmanship and materials for a period of ninety (90) days from the date of purchase. IT IS EXPRESSLY AGREED THAT THIS NINETY (90) DAY WARRANTY SHALL BE IN LIEU OF OTHER EXPRESS WARRANTIES, WARRANTIES OF FITNESS AND IN LIEU OF THE WARRANTY OF MERCHANTABILITY. No agent, representative or employee of the Company has authority to increase or alter the obligation of this warranty.

This warranty shall not apply to any Micro Works product which has been modified, repaired or altered in any way.

This warranty shall not apply to any Micro Works product damaged as a result of abuse, misuse, accident or neglect.

IN NO EVENT SHALL THE MICRO WORKS BE LIABLE FOR CONSEQUENTIAL DAMAGES.

IN ORDER TO MAKE A CLAIM AGAINST THIS WARRANTY THE DEFECTIVE BOARD MUST BE RETURNED BY PRIVATE CARRIER OR THE U.S. POSTAL SERVICE TO THE MICRO WORKS, P.O. BOX 1110, DEL MAR, CALIFORNIA, 92014. BOARDS MUST BE ACCOMPANIED BY RETURN SHIPPING CHARGES AND THE SALES RECEIPT SHOWING DATE OF PURCHASE. It is suggested that boards shipped through the United States mails be insured.

#### REPAIRS

At any time after the 90-day warranty period, The Micro Works will repair your PC board for a fee of \$25.00, provided that it is not physically damaged, and not more than two chips need replacing. If this fee is not applicable, you will be notified before further repairs are made. If repairs are necessary, re-pack the board carefully and enclose a check to The Micro Works, P.O. Box 1110, Del Mar, CA, 92014.

#### INTRODUCTION

Thank you for purchasing a Micro Works Digisector. Every effort has been made in the development of the DS-80 to provide you with a long lasting, trouble free computer accessory. We suggest you read this manual thoroughly before installing the DS-80.

The Micro Works DS-80 Digisector is a video digitizer which accepts input from a video source such as a closed circuit television camera, converts the analog video signal to digital data, and transfers this data to the computer under software control. The DS-80 can resolve 256 X 256 picture elements (pixels) and provide up to 64 levels of grey scale. Conversion time for 6 bits is approximately 12 usec. The DS-80 accepts either standard (NTSC) or non-standard (industrial) input from the video source. Its output to the system monitor is the video plus an intensified cursor located at the point where the Digisector is currently looking.

Software provided in this manual transfers the output from the DS-80 to memory and prints a picture reflecting the digitized brightness of each point stored in memory. This software is written specifically to drive a Malibu Design Group Model 160 printer and will require modification for other printers. Print routines unique to the Malibu printer are noted in the listings.

The Micro Works is certain you will find the DS-80 a true enhancement to your computer system. We look forward to hearing any suggestions or comments from our customers and are interested in the various applications to which the Digisector will be put.

#### UNPACKING AND INSTALLATION

Carefully remove the DS-80 from the box and unwrap the packing material. Take time to inspect the PC board for any damage which may have been incurred in shipping. If there is any damage, save all packing materials and notify the carrier immediately.

Your DS-80 contains MOS integrated circuitry which may be easily damaged by static electrical sources. Avoid overhandling and do not allow anything to come into contact with the conductors on the board. Never lift the board out of, or plug it into, a computer which is turned on. We urge you to make sure that your S-100 computer system has been completely tested before you install the DS-80.

Bring the camera output and monitor input cables through a hole in the computer cabinet and attach to the Molex connector on the top of the DS-80 board. The camera input to the Digisector is labelled VI, and the video monitor output is labelled VO on the board, for connection to the camera and monitor respectively.

#### HOW IT WORKS

#### Sync Stripper and Video Amplifier

Composite video appearing at the input is amplified to 2 volts peak-to-peak by U15. DC restoration clamps the sync tips to ground through Ql. This clamp pulse, appearing at the collector of Ql, is sliced by Q2 and applied to sync stripper logic U20 and U21. This provides separated horizontal and vertical sync pulses, VSYNC, HBLANK and HBLANK. These pulses control the horizontal and vertical position counters and will be discussed later.

#### Analog to Digital Converter

The amplified video is connected to a sample and hold circuit consisting of Q3, C5 and buffer amplifier U14. When the sample line is pulsed high, Q3 conducts, charging C5 up to the value of the video signal at that instant. Since amplifier U14 has FET inputs, leakage current is low and the cap remembers this voltage level during subsequent A-D conversion.

Ull, U12 and U13 comprise a high speed successive approximation A-D converter. Most of the smarts in this converter are contained in the

successive approximation register (SAR) Ull, which controls the conversion sequence. Conversion is accomplished as follows: R18 sets a DC level of about .6 volt at pin 3 of comparator U13. The signal level to be digitized is present at the output of buffer amplifier U14. The SAR controls a current output D-A converter, U12; all bits are initially off.

The SAR first turns on the most significant bit of this D-A converter, causing 1 ma. of current flow through R20 and R17. If this current is sufficient to drop the voltage at pin 2 of the comparator to below the threshold voltage at pin 3, the comparator output goes high, telling the SAR that that's too much current. In that case the SAR turns the MSB back off and turns on the next most significant bit. This process continues for all 6 bits; if the comparator output stays low after a given bit is turned on, the SAR leaves that bit on. If it goes high, the SAR turns it off again before proceeding to the next most significant bit.

In this way, the SAR sneaks up on the correct value of current to supply to the summing junction at pin 2 of U13 so that when the conversion is done, pin 2 is within a few millivolts of the threshold voltage at pin 3, and the binary weighted bits that supplied the current necessary to "null out" the input voltage are present at the outputs of the SAR. This binary number is the digitized value of the brightness level at the sample point. The brightness adjustment, R18, is set to make the "0" brightness level equal to the blanking, or black level of the incoming video. The contrast adjustment, R17, sets the gain of the A-D converter by varying the amount of current per volt supplied to U13 pin 2. Since the conversion is now complete, the data is present at the inputs of buffer U10, ready for reading by the computer.

## Position Counters

U8, U9 and U21 comprise a self latching counter with a maximum count of 255; that is, when started, it counts up to 255 and then quits until it is reset again. This counter is reset by the occurrence of the vertical sync pulse (60 Hz.) and incremented by the horizontal sync pulses (15,750 Hz.)

and as such, contains the vertical position (in scan lines) of the scanning spot at all times. This is our "Y" coordinate. U6, U7 and U26 make up a similar counter, but this one is reset by the horizontal sync and incremented by the high speed dot clock composed of U20 and gates U22 and U25. The frequency of this dot clock determines the width of the picture scanned and is adjustable by R16. This counter contains our "X" coordinate.

#### Control Circuitry

We now have two counters which keep track of the X and Y coordinates of the scanning spot in the incoming video at all times, and a means of digitizing the brightness of any individual spot. Getting them together is easy. The outputs of the X and Y position counters are connected to one set of inputs of a 16 bit digital comparator, U2-U5. The other inputs to this comparator are connected to the two 8 bit latches, UO and Ul. When the scanning spot coordinates (counter outputs) are equal to the desired X-Y coordinates (latch outputs), a 200 ns. wide EQU pulse is produced by the comparator. This pulse signifies that the dot is in exactly the spot we wish to digitize, so we use it to provide the sample pulse to the sample and hold circuit, capturing the brightness of the spot we want. This pulse also triggers the SAR to begin its A-D conversion, as described before, and is summed with the video output to provide a cursor which shows where the Digisector is looking. U19 and associated gates complete the handshaking necessary for DS-80 operation.

## Interface Logic

The DS-80 occupies 2 contiguous DIP switch selectable I/O ports. U17 and U18 compare the setting of the port select DIP switch to the lower 8 bits of the address lines. During I/O operations, this produces I/O read and write signals corresponding to the selected port address. Allocation is as follows:

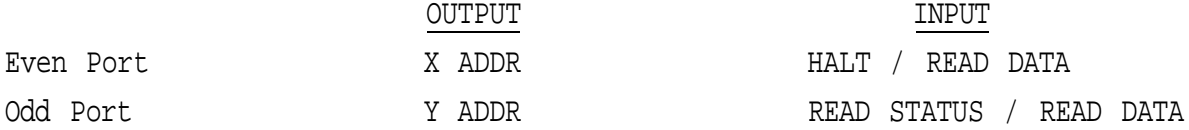

An input at the even port halts the CPU until the acquisition and conversion of data is complete. An input at the odd port will return the MSB = 1 if conversion is incomplete, but will not halt the processor.

Programming notes

To digitize a point's brightness, simply output the X ADDR  $(0 - 255)$  desired to the even port; then output the Y ADDR  $(0 - 255)$  to the odd. A write to the Y address port automatically commands the DS-80 to go digitize a point. Two methods are available for synchronizing the CPU to the DS-80: status and halt mode. Examples are given of both.

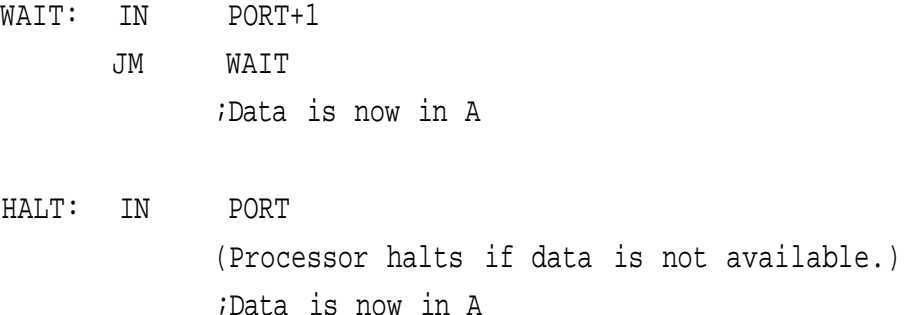

The Digisector's speed is generally software limited when sampling blocks of video data (such as the portrait program provided). When randomly addressing the video, remember that a given point on the raster occurs only once every 16.66 ms. and plan digitizing algorithms accordingly. For example, if the following points are desired:

 $(1,1)$ ,  $(11,11)$ ,  $(21,21)$ ,  $(31,31)$ ,  $(41,41)$ ,  $(51,51)$ they should be acquired in ascending order, as written. Time for acquisition would be (8 ms. average latency) + 5 ms. = 13 ms. If they were to be acquired in the reverse order, acquisition would take (8 ms. average latency) + 5 X 16 ms. = 88 ms. Such is the nature of raster scan devices. Remember that the upper left hand corner of the screen is (1,1) and the lower right is (FF,FF).

Due to the latching nature of the X and Y position counters, the address  $0,0,16$  is illegal and will produce undefined results, since this

state occurs for a much longer time than one picture element (200 ns.).

We have found that proper lighting is the most important factor in obtaining quality images using the DS-80.

The following short program may be used as a test and familiarization aid in operating the DS-80. This program continuously samples the center point  $(80_{16}, 80_{16})$  on the TV screen and sends the brightness value to the user's console device in hexadecimal form. The cursor may be observed and experiments with lighting and operation may be performed while this routine is running.

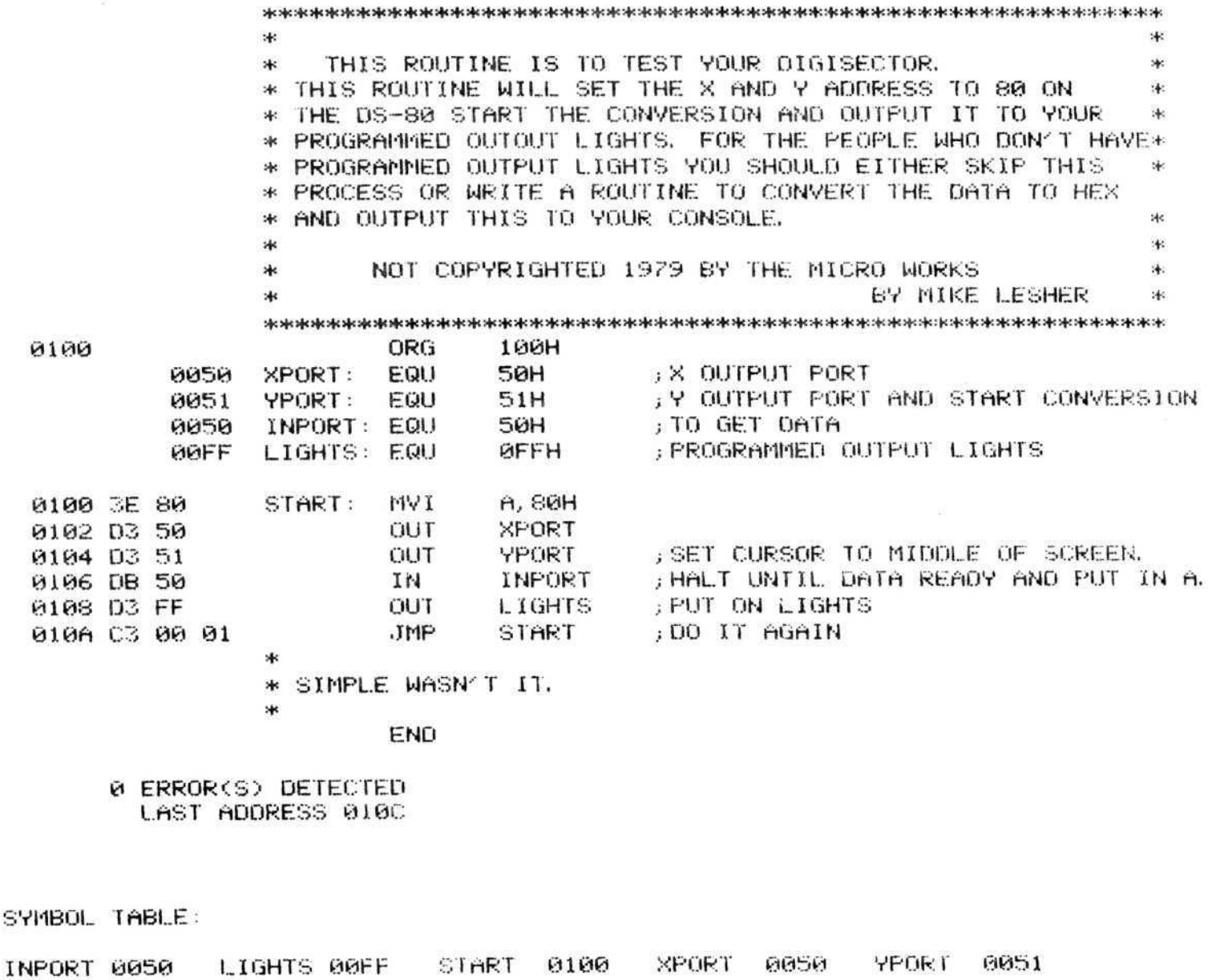

#### ADJUSTMENTS AND TEST POINTS

Scope Settings: (See Fig. 1) 20 usec./Div. 1v./Div. DC coupled Width: Connect probe #1 to pad marked VIDEO. This is amplified video, and should be a composite video signal of 2 v. peak-to-peak, with sync tips at ground. Trigger scope on horizontal sync pulse. Connect probe #2 to U20, pin 5. This is horizontal dot clock. Adjust R16 until the horizontal dot clock pulses cover active video area on horizontal line. If no scope is available, adjust for correct aspect ratio of output. Brightness: Connect probe #1 to pad marked VIDEO. Connect probe #2 to pad marked REF. This is brightness reference level. Adjust pot R18 until brightness reference level is equal to minimum video level present during active video portion of horizontal line. If no scope is available, adjust for preferred brightness. NOTE: Increasing the reference level will darken the picture, while reducing the level will lighten it. Approximately .6 volt is a good starting point. Contrast: Adjust pot R17 for desired contrast. Sample: The pad marked SAMPLE will show the sample pulse during operation. A/D Test:

The pad marked A/D Test is the output of the comparator to the SAR; this can be used to test the A/D circuitry if necessary. (See pg. 4.)

ONE HORIZONTAL LINE SHOWN

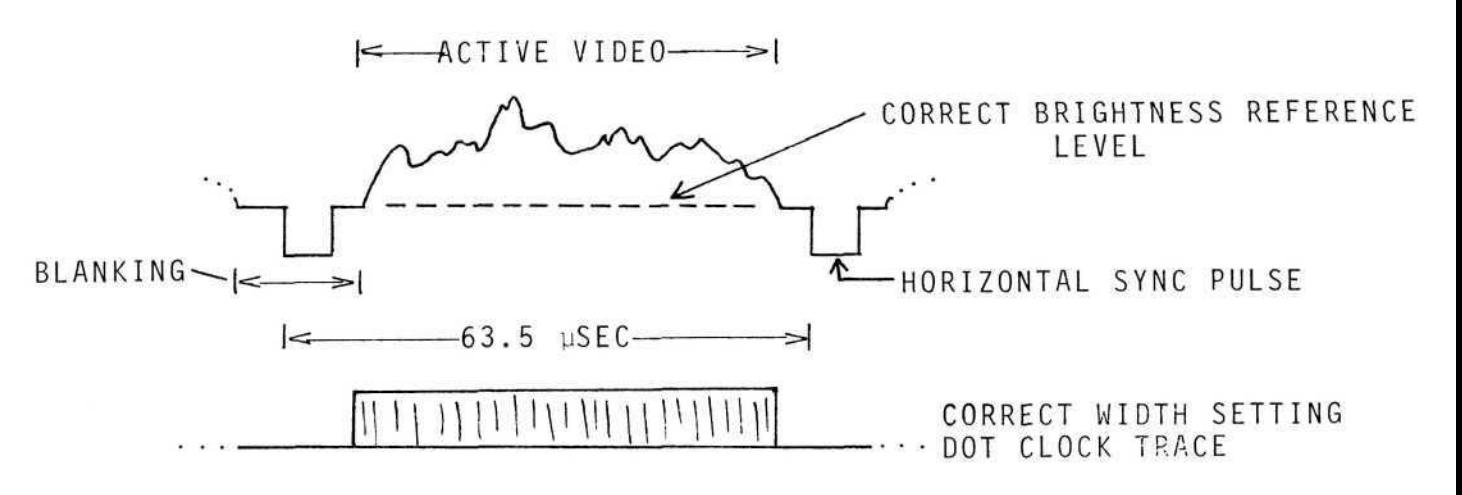

Figure 1.

# DS-80 PARTS LIST

Integrated Circuits

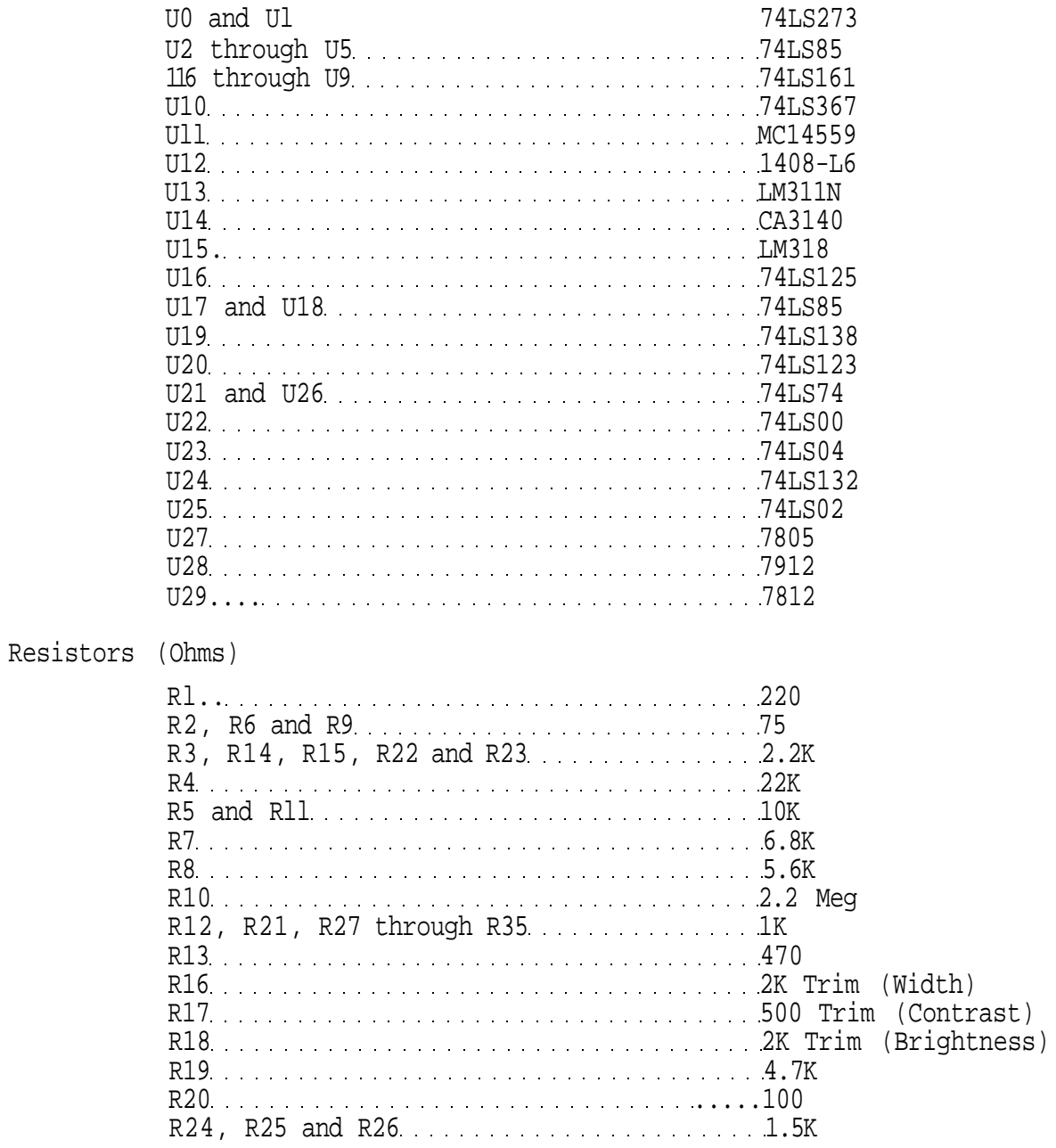

# Capacitors

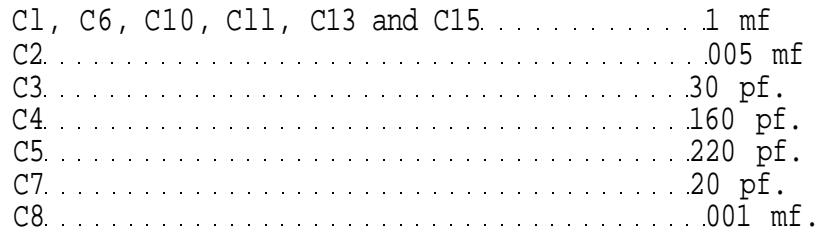

# Capacitors (cont.)

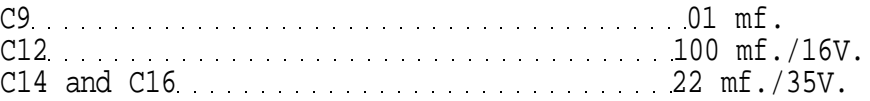

# Diodes

CR1 through CR6 1N914

## Transistors

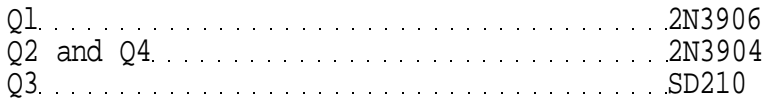

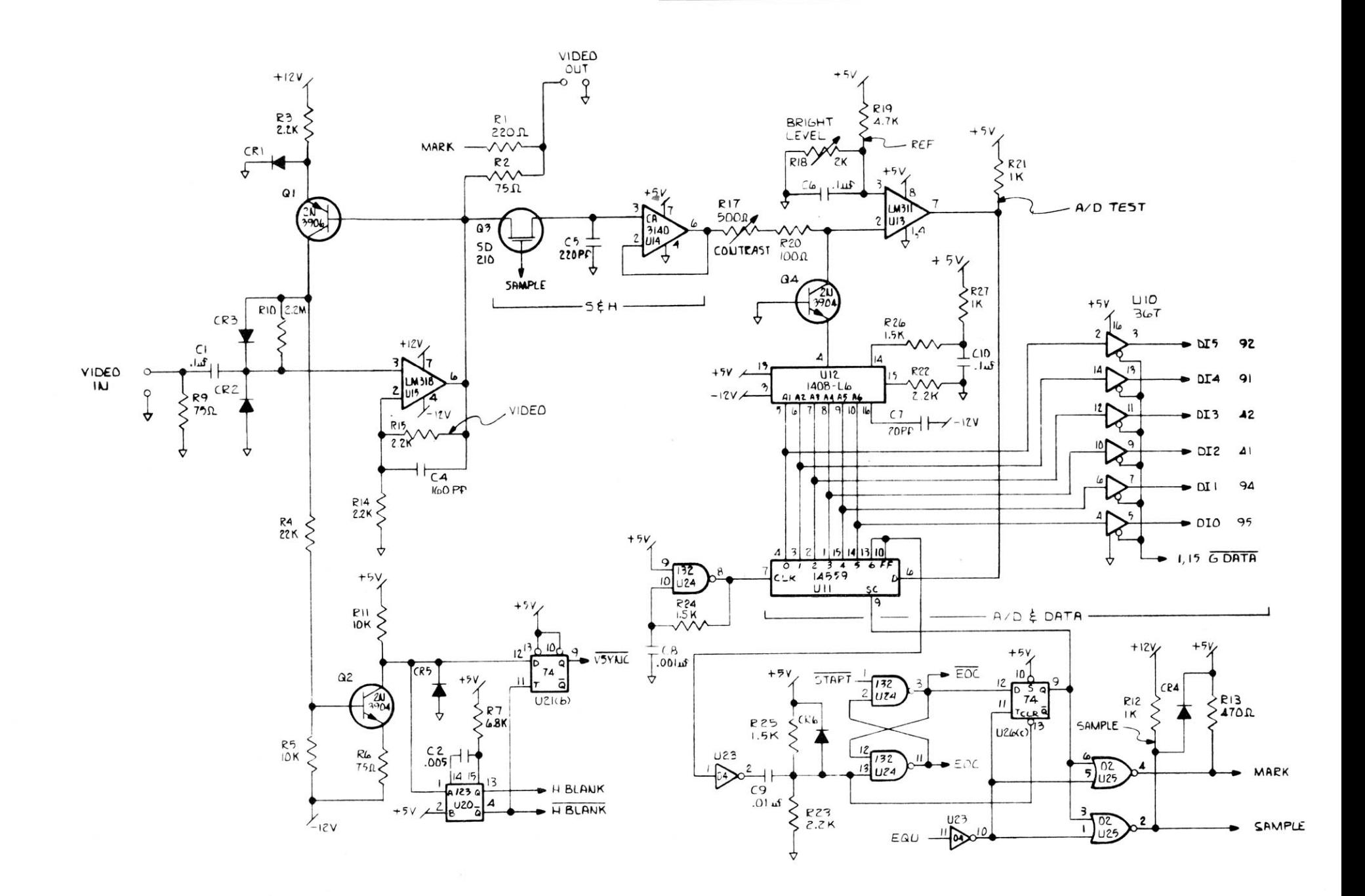

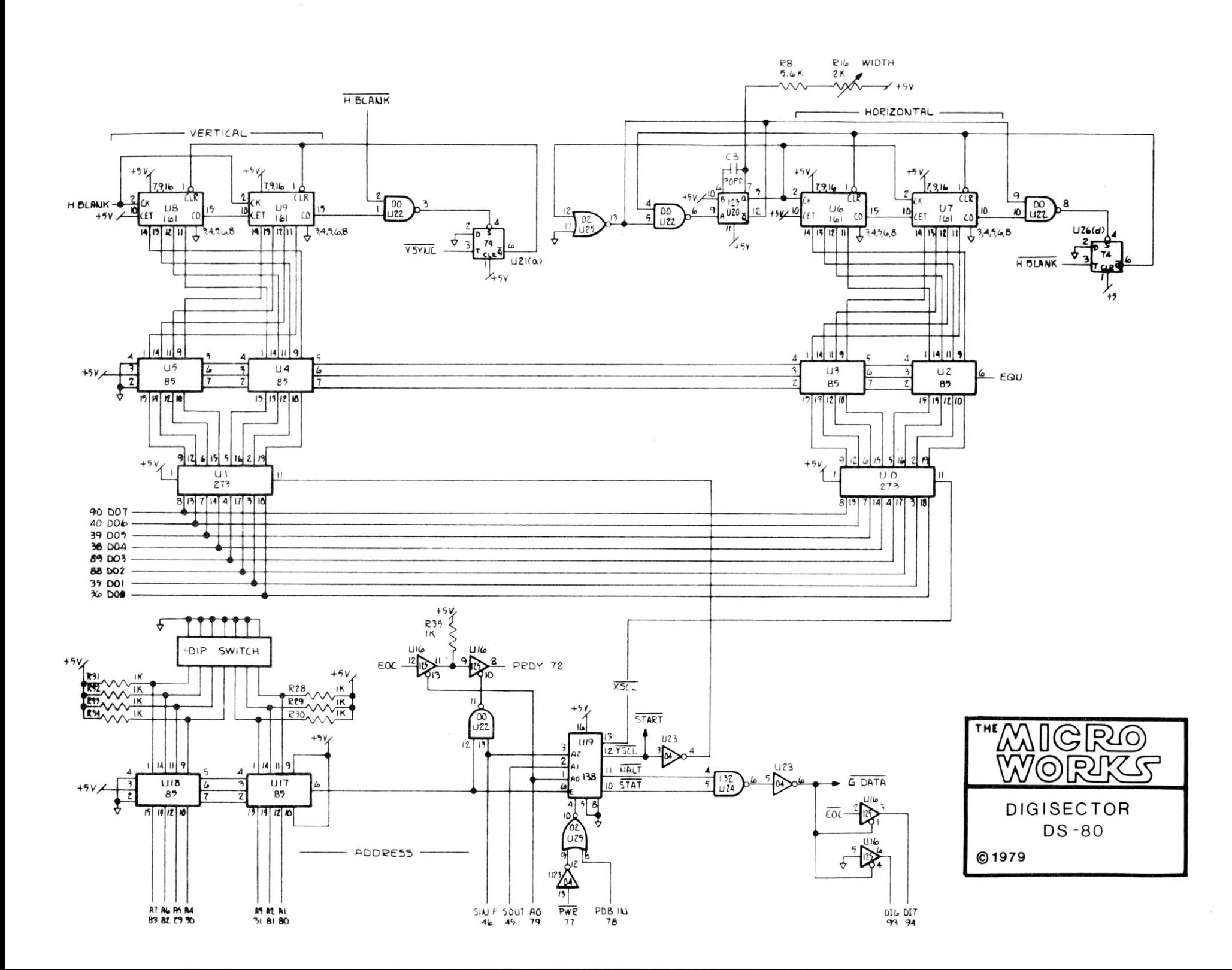

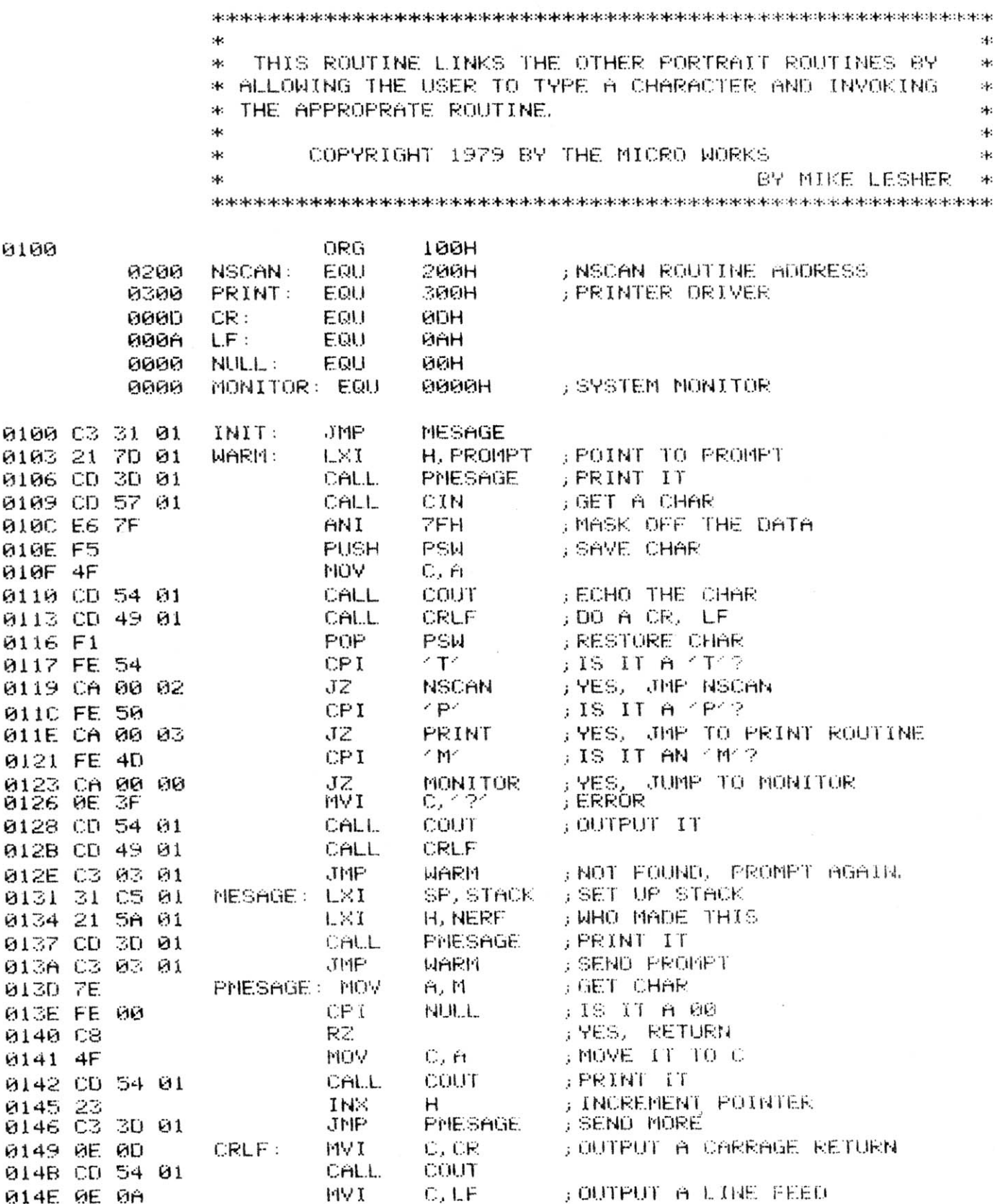

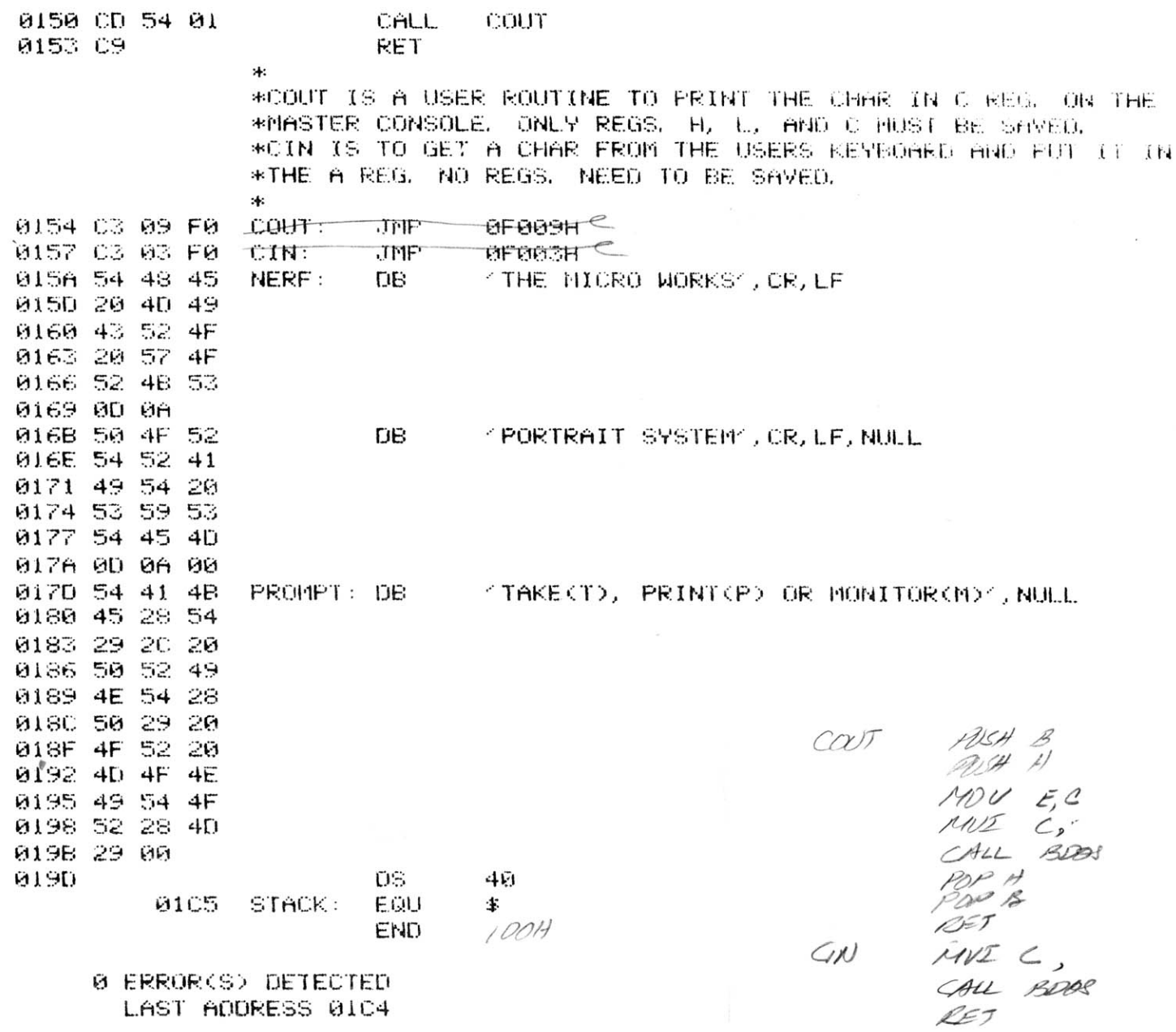

SYMBOL TABLE:

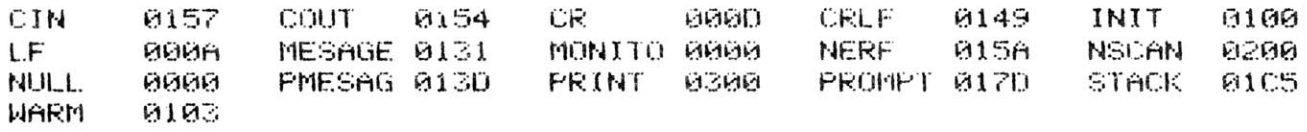

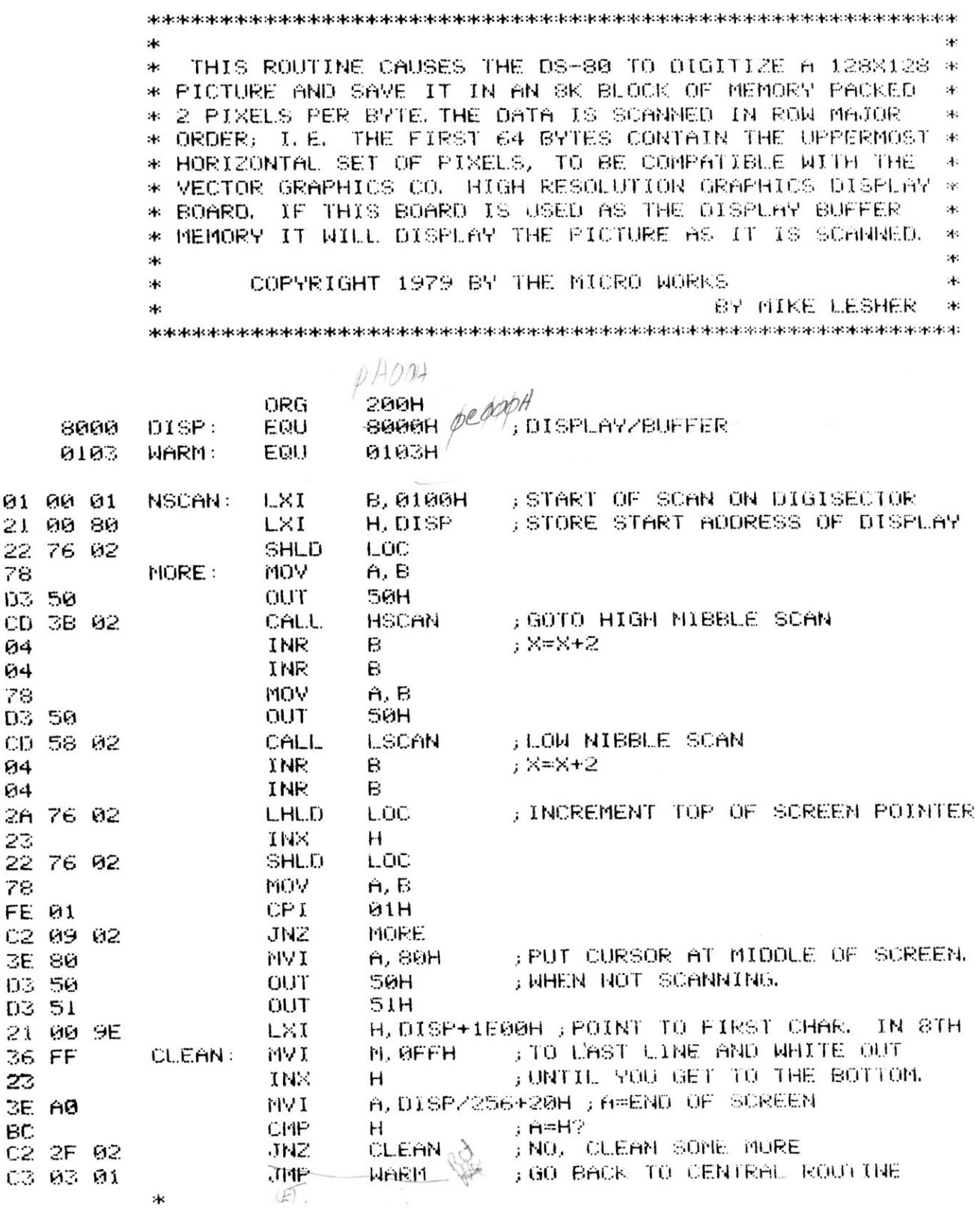

 $\tilde{\mathbf{v}}$ 

\*THIS ROUTINE MAKES A PASS ON THE DS-80 AND PUTS IT IN THE \* HIGH NIBBLE.

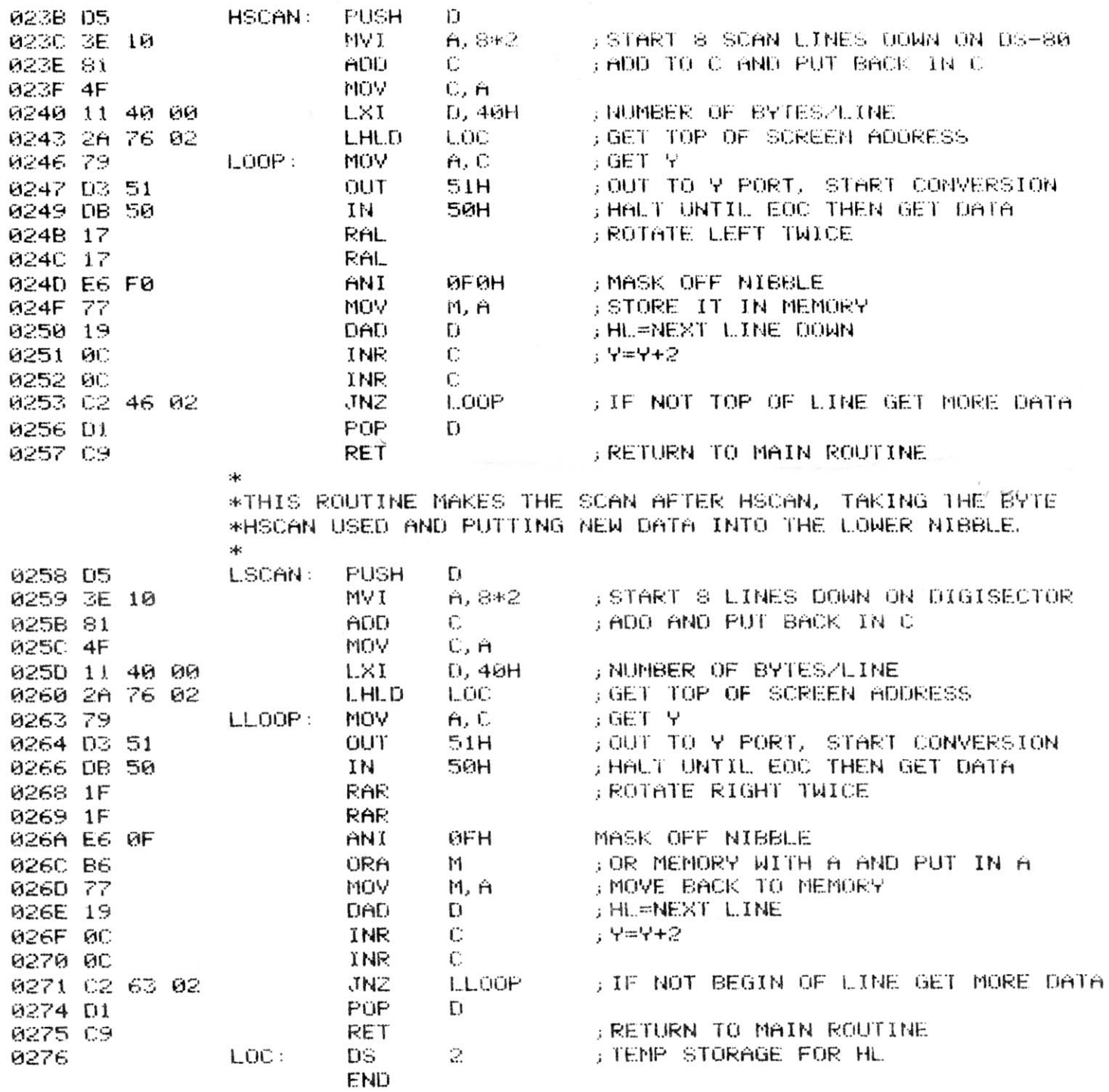

0 ERROR(S) DETECTED LAST ADDRESS 0277

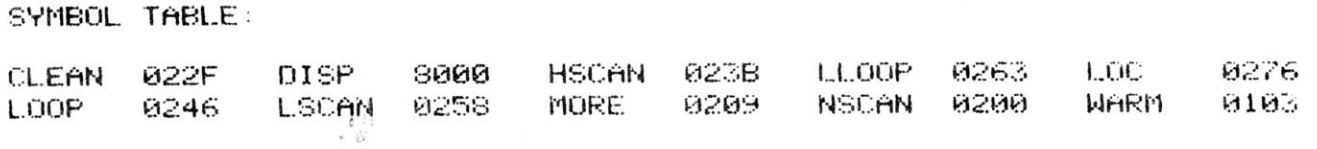

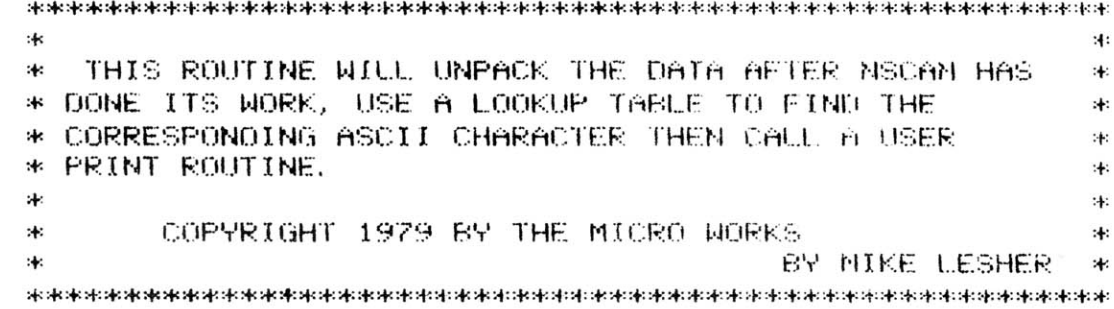

## 0300

ORG 360H

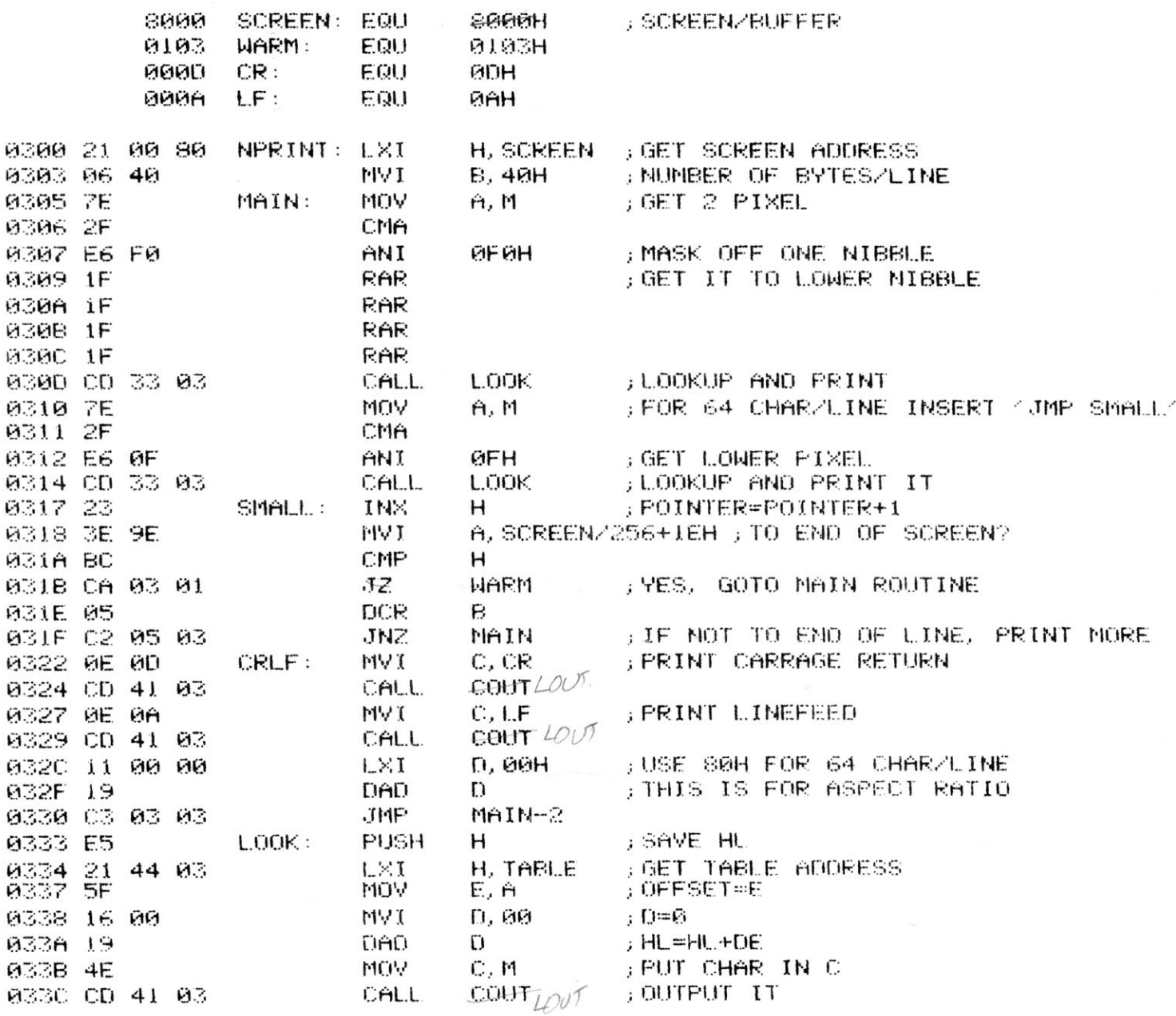

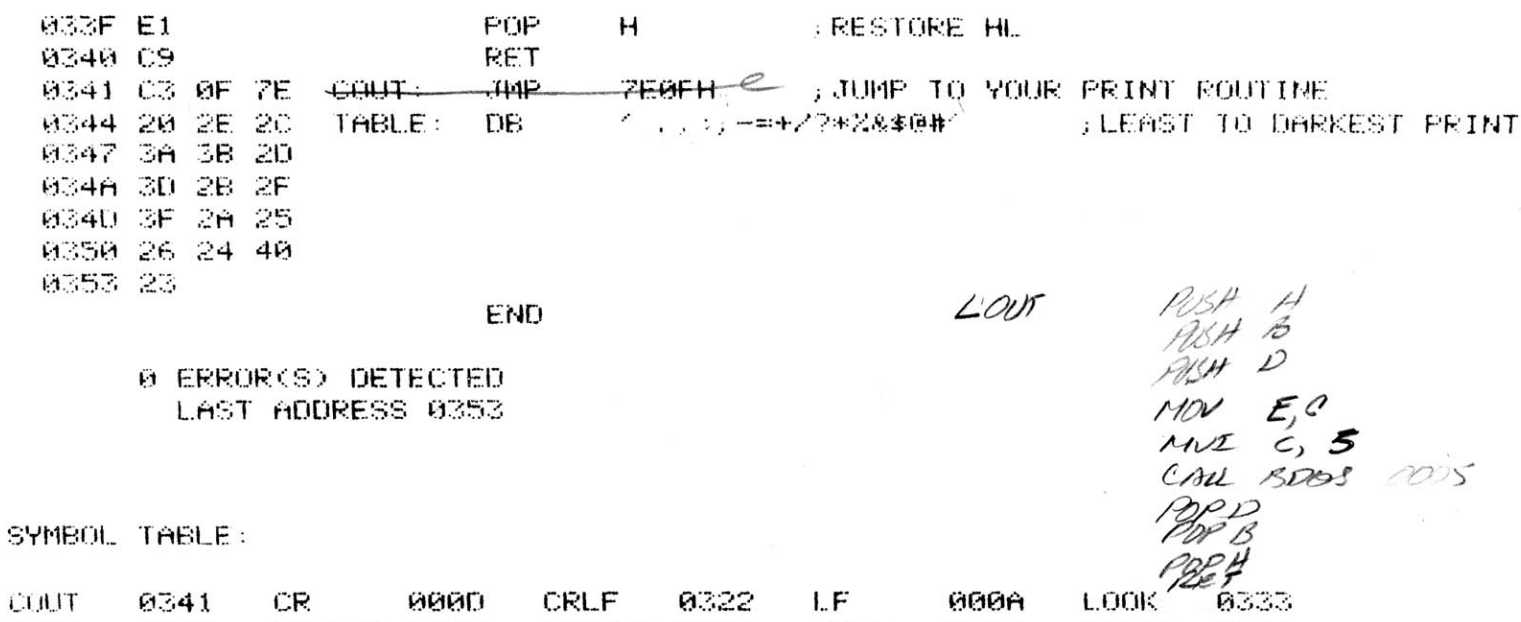

MAIN 0305 NPRINT 0300 SCREEN 8000 SMALL 0317 TABLE 0344 MARM 0103

 $\mathcal{L}_{\mathcal{L}}$ 

:≮ ж. THIS ROUTINE IS FOR DRIVING THE MALIBU DESIGN GROUP \*  $\ast$ \* PRINTER. IT WILL FIRE THE PRINT WIRES TO CREATE A GRAY \* \* SCALE PLUS MOVE THE HEAD BI-DIRECTIONALY DURING 沐. \* PRINTING. \* \* \* COPYRIGHT 1979 BY THE MICRO WORKS ∗. \* \* BY MIKE LESHER 宋: 

**CATACACA** 

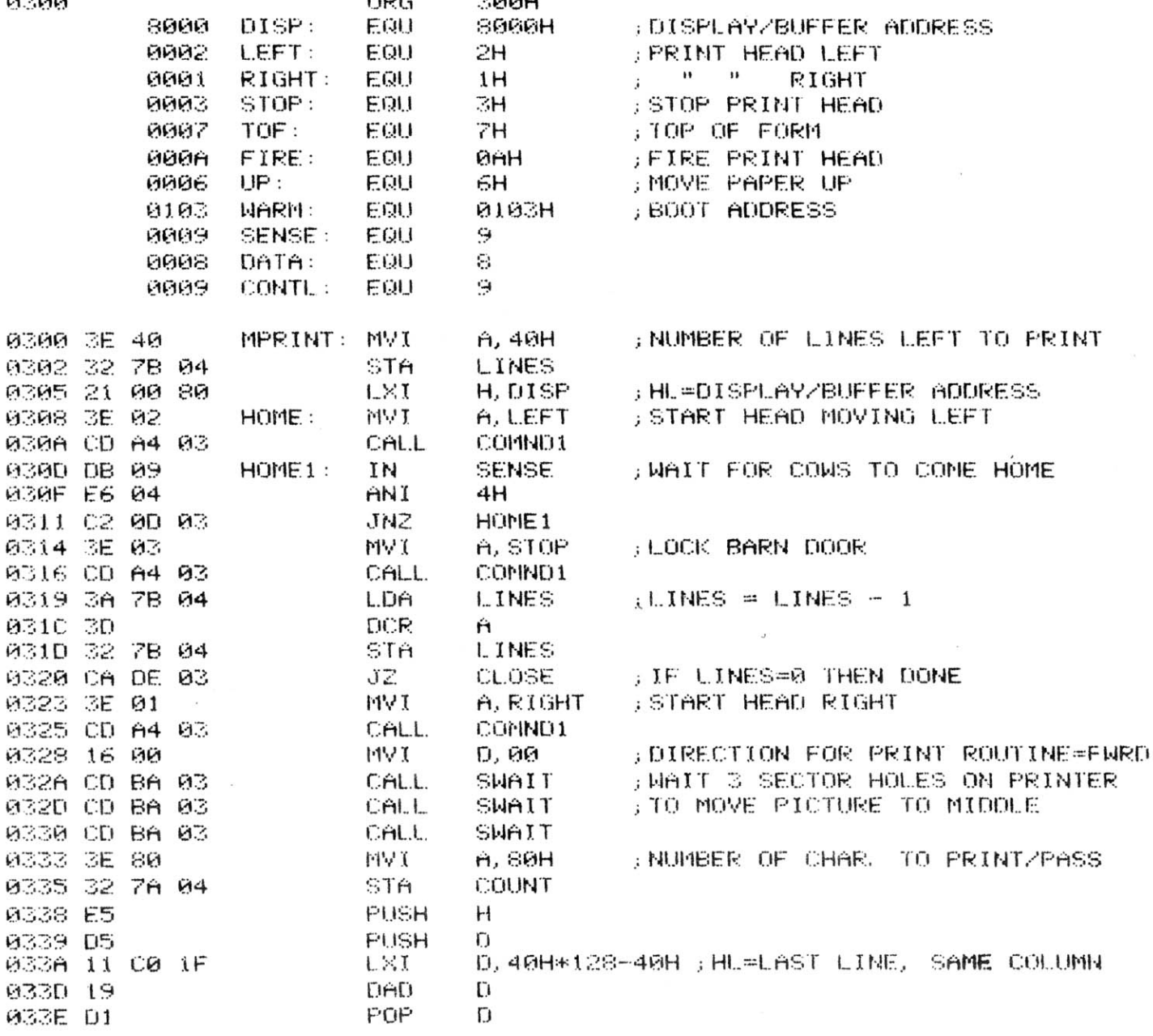

**CONTRACTOR** 

**CONTACT** 

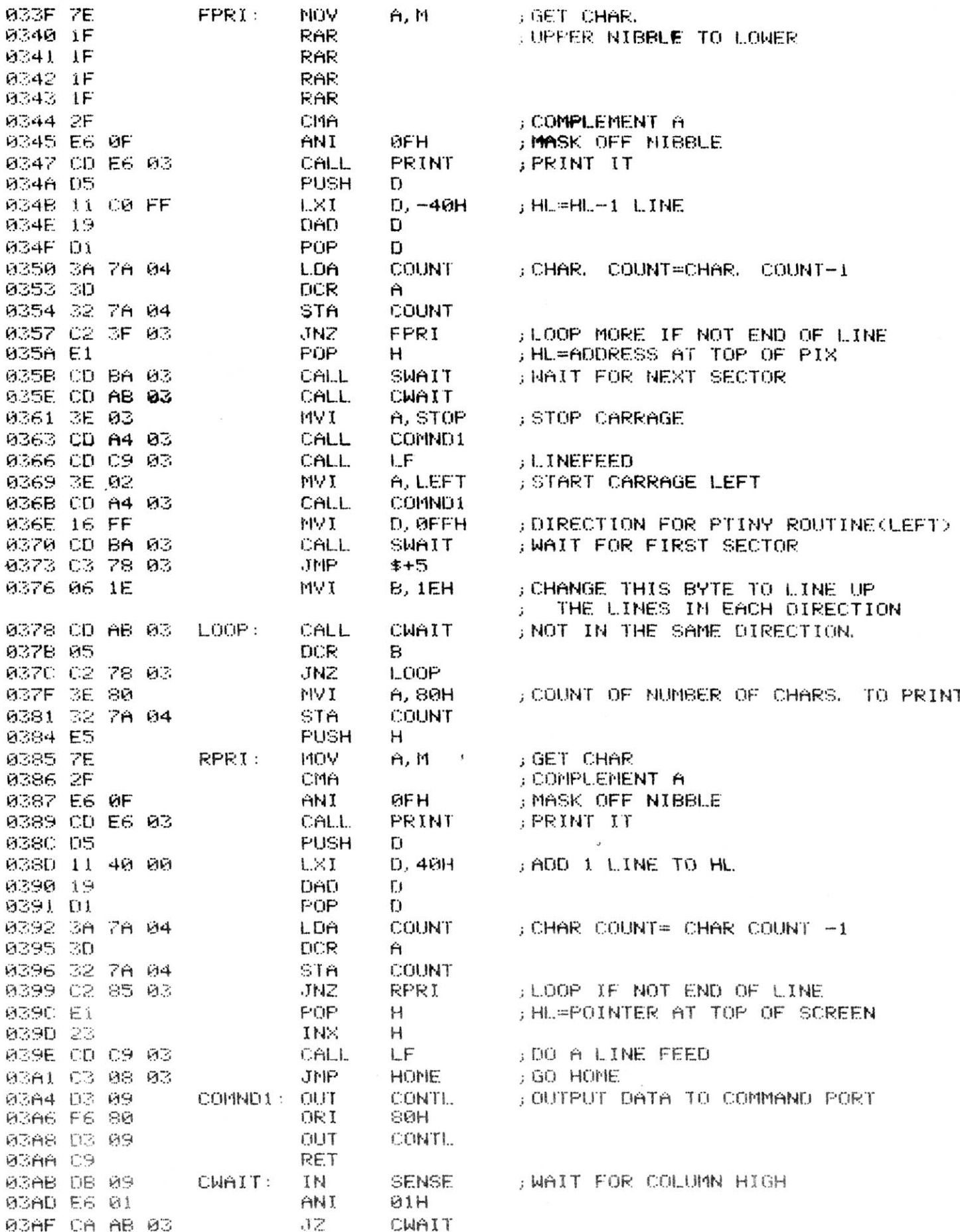

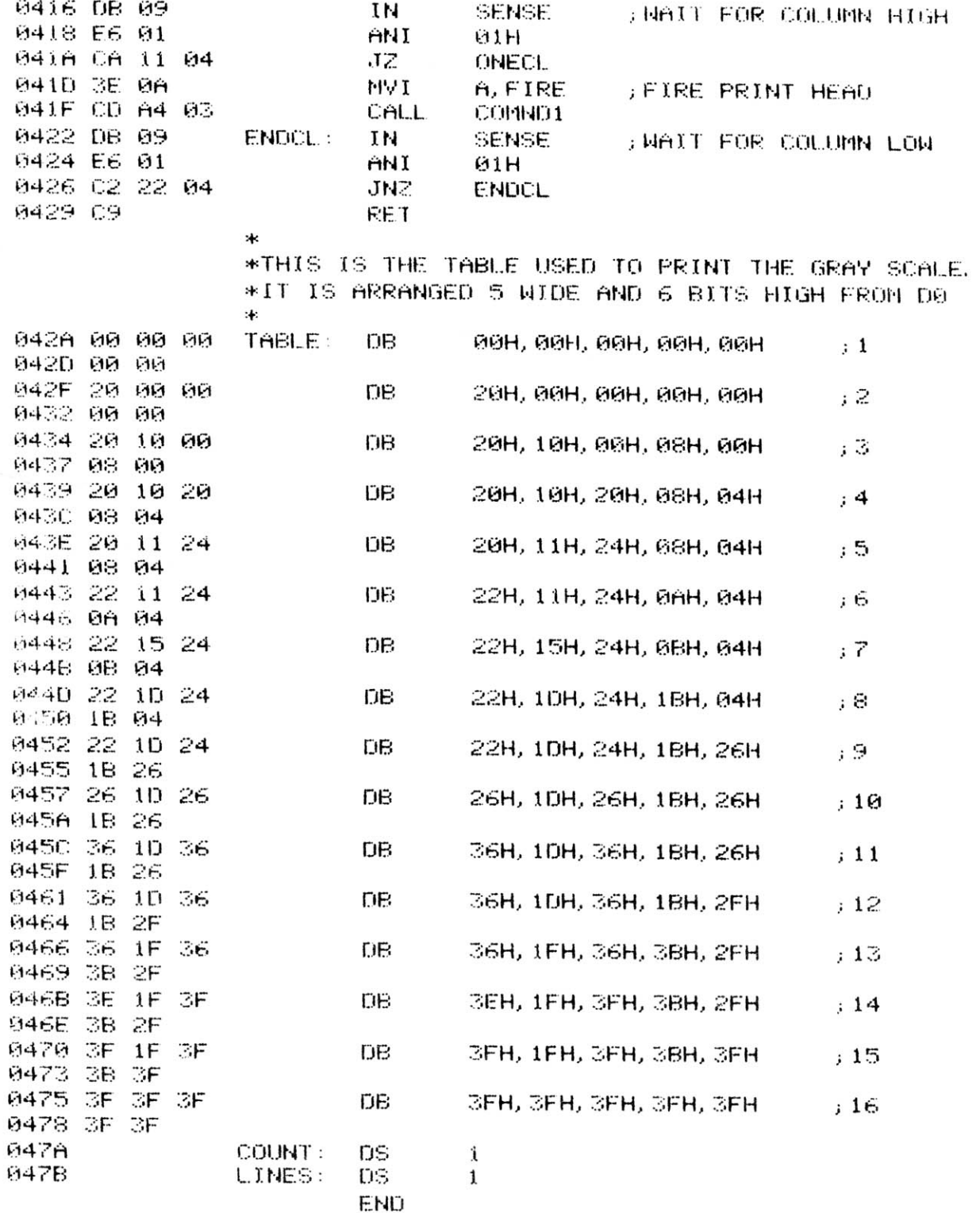

 $\bar{z}$ 

0 ERROR(S) DETECTED LAST ADDRESS 047B

SYMBOL TABLE:

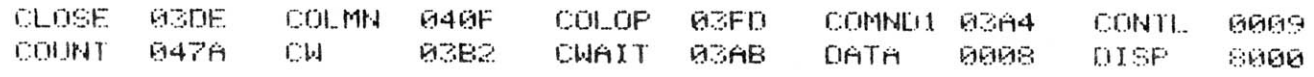

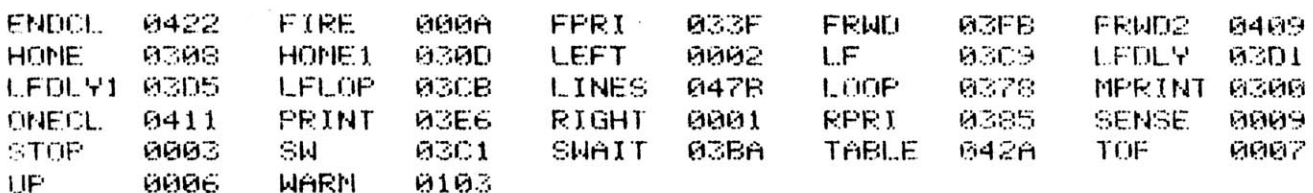

 $\sigma$ 

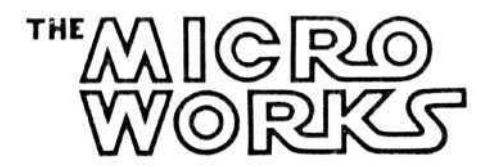

## DS-80 ENGINEERING CHANGE

Dear Customer,

Vie have discovered a problem in the DS-80 circuit design which causes errors in the sample and hold circuit. The SD-210 FET used as the sampling switch has its substrate floating. This was designed to reduce leakage current, but unfortunately it backfired. On some SD-210s the substrate will charge up to a few volts positive with respect to the source causing the FET to turn on; the gate loses control.

To correct this, simply connect a jumper wire from the substrate terminal to ground. This is very simple as there is a ground plane immediately adjacent to the uncommitted substrate pin on the SD-210.

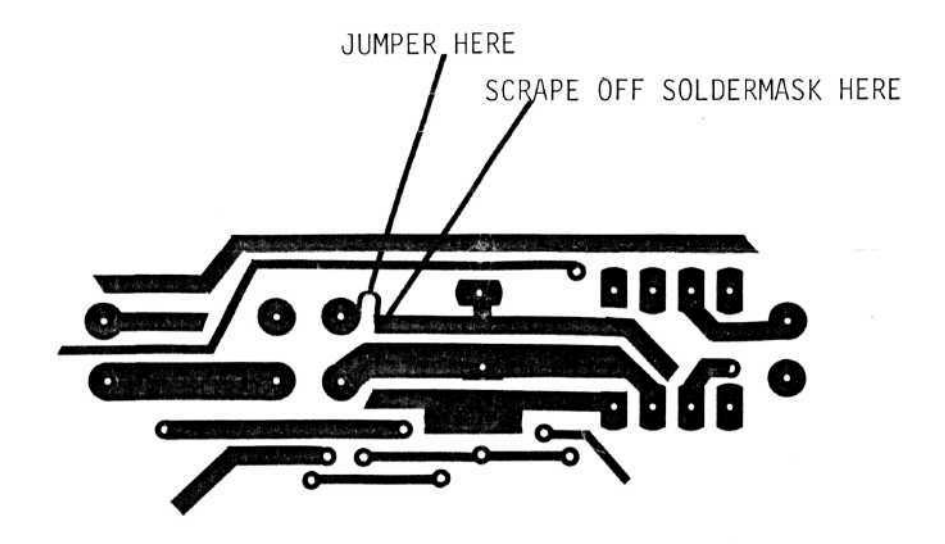

COMPUTER Pictures

1. THE VECTOR Exceptions, Chapters Receipts must BE PluggED into the top memory BORDO of the corputer, this Bones Must be a vector brughers 8k Memory Bonen (It is plugger in through the 5 RIBBON convectors on the Book of the BARRD)

2. Plug the 2<sup>with</sup>Cable (COAxal cable) into the MICROWORKS BOARD, Plug the Camera END INto the Cancera, It the camera does not have a monter Plug the other wire into the monter, this allows you to see exactly what the corner or secs

- 3 Plus the vector excities BoARD wire into the vector graphics BOARD AND the other END z'ate & Monitor.
- 3.5 change the LPT's cuble-a To the STO PRINTER Port For the nec. 8109 4. LOAD the pictures Disk system into the
	- computer. IN A 56K system, this system Must BE 32K vote: only use the Q1Q04 switch when streting) The Vector Memory BoARD Must Be AT COODH

AND FROEMEMOTY FROM BOOD H - BFFFH.

 $57196$ AZDOT NSCAN. HEX (CR)  $*(CF)$  $A>NBASIC$   $BATC$   $((c)^2)$ Now You're in mattsic with the DRIVER Prog. Running

Memory

 $0000$  - AFFF - USER, MEMORY

 $2000 - BFFF - NSCM PEOG$ <br> $COO = DFFF - Display$  Agential 8X